IP Addressing, monitoring and packet analyzing

#### CS-335a

#### Fall 2012 Computer Science Department

Manolis Surligas surligas@csd.uoc.gr

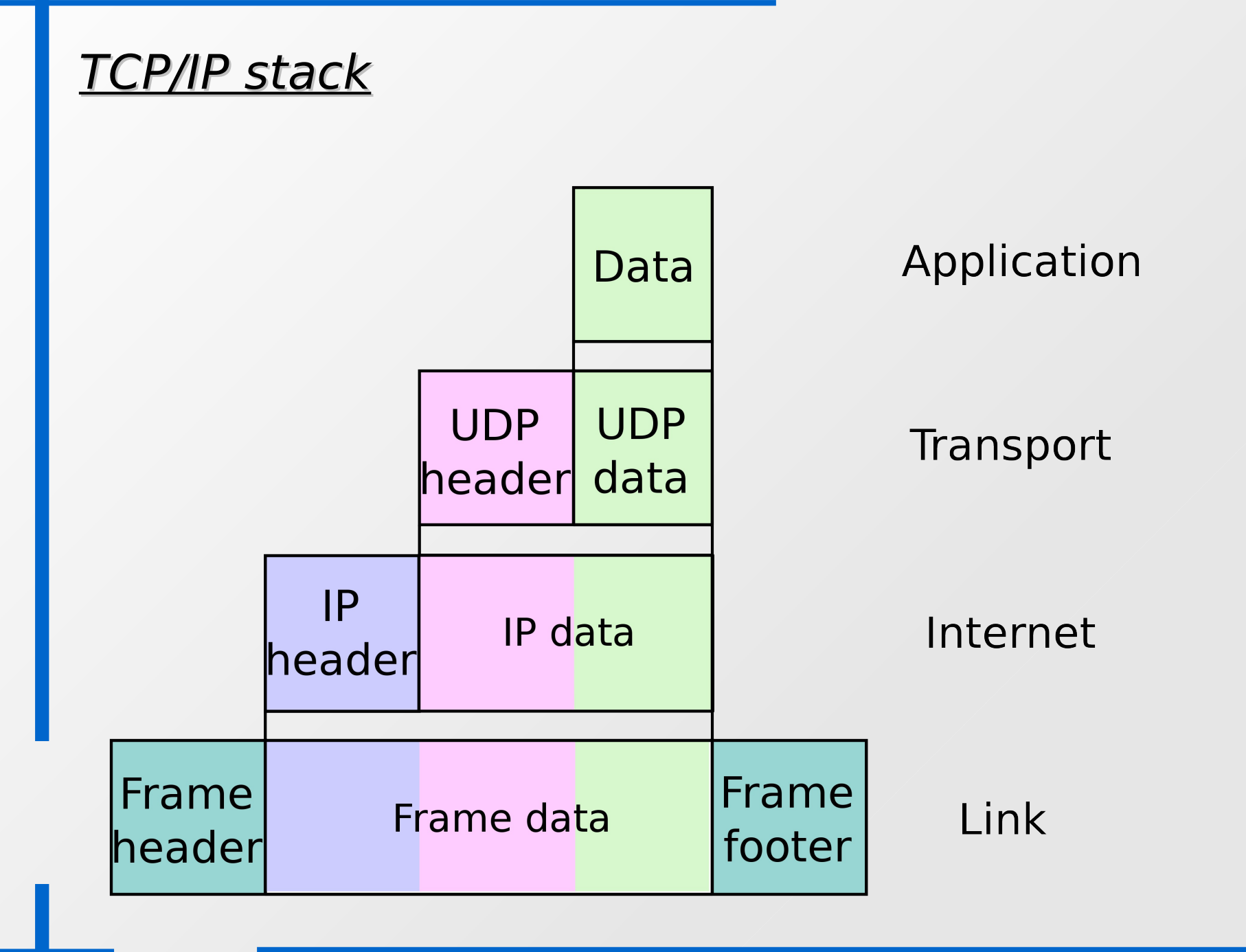

# **TCP/IP stack**

- At sending:
	- $\cdot$  Each layer adds information to the data that receives from the higher layer (headers, checksum, etc)
	- $\cdot$  Propagates the new data to the next layer
- **At receiving:** 
	- $\cdot$  Each layer checks the data that received (headers, checksum, etc)
	- $\cdot$  If header and checksum is correct, remove them and propagate the data to the next higher layer
	- Otherwise, packet is dropped

### TCP/IP stack

- End-hosts implement all layers
- $\blacksquare$ Intermediate nodes (hubs, switches, routers, etc) implement only some of them
	- $\cdot$  Hubs  $\rightarrow$  Physical layer
	- Switches → Physical, Link layer
	- Routers → Physical, Link and Network layer
- **Question:** Which of the above do you think that performs more complex tasks in a network?

#### **TCP/IP stack**

# **Network Topology**

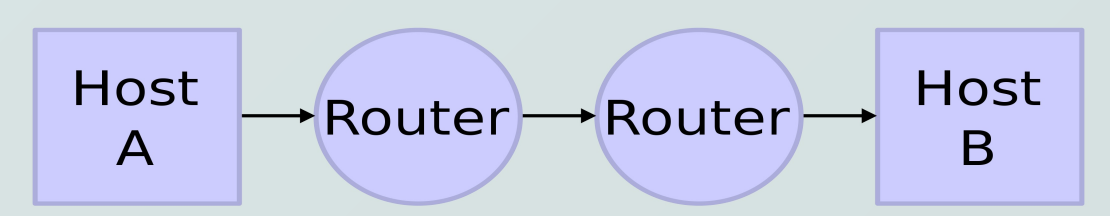

#### Data Flow

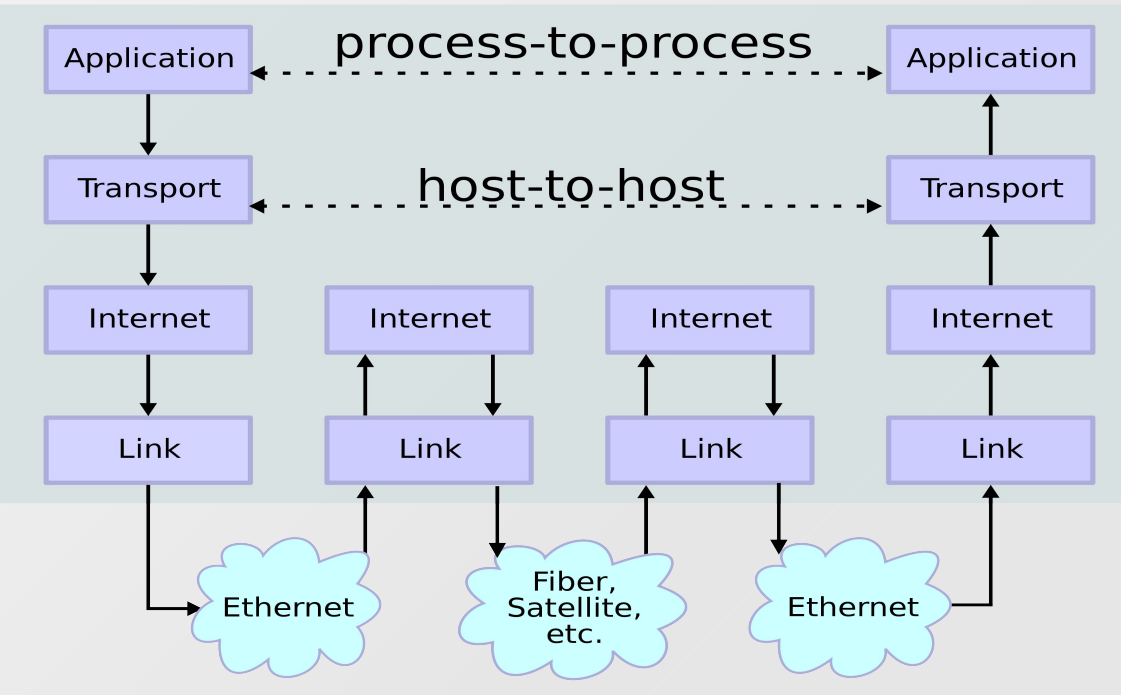

# IPv4 Addressing

Lets first take a look at the IPv4 header

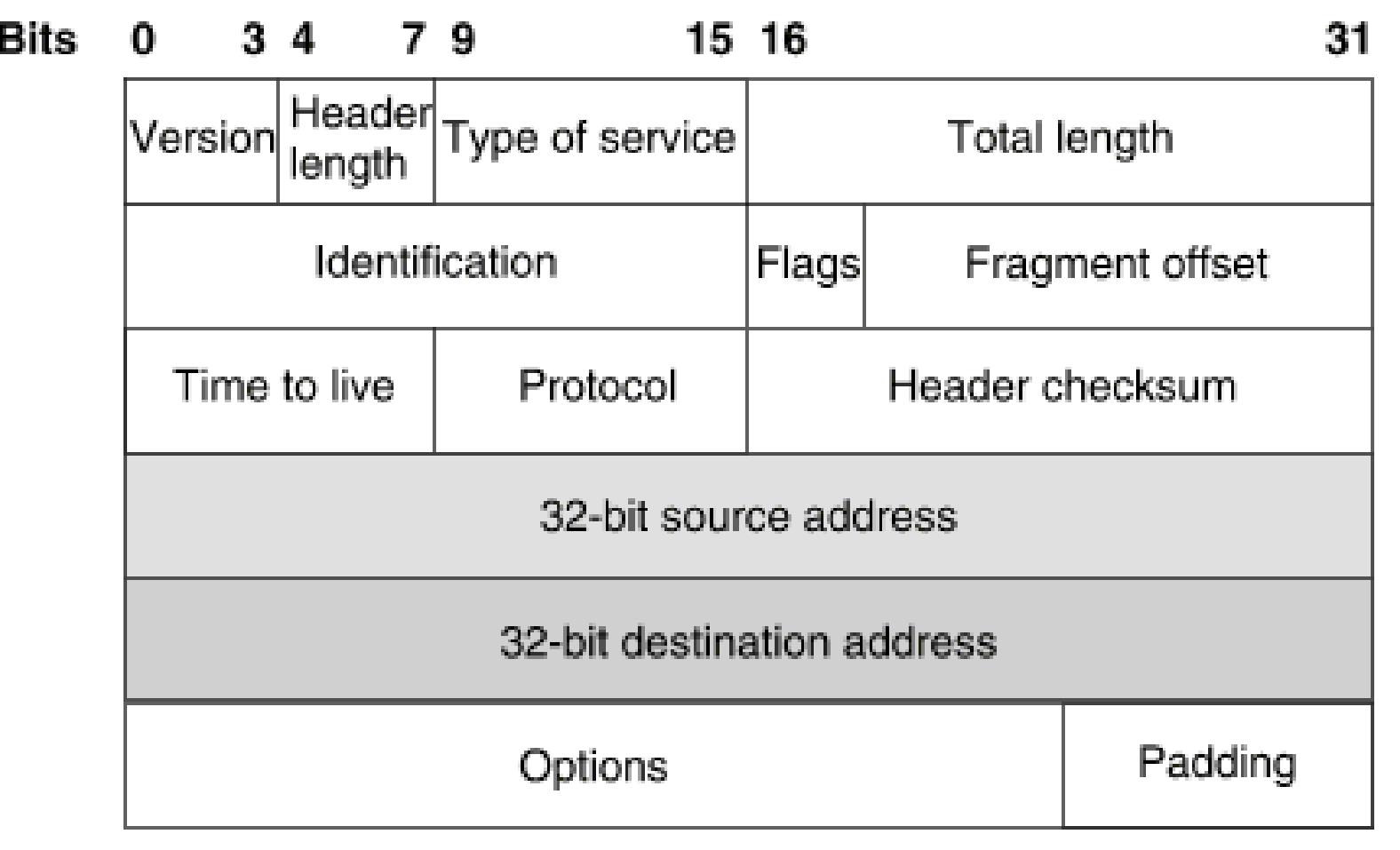

- 32-bit addresses  $\rightarrow$  2^32 different IP addresses
- Not all of them can be used
- The address space of IP addresses is controlled by a global organization, the IANA ( [http://www.iana.org](http://www.iana.org/) )
- $\blacksquare$ IPv4 address assignment can be found at the IANA resource pages <http://www.iana.org/assignments/ipv4-address-space/ipv4-address-space.xml>
- E IPv4 addresses are exhausted
- Solution: NAT, IPv6
- $\blacksquare$ In order IP addresses to be easily remembered, the decimal dot-notation is used
- 32 bits are divided into four octets
- We calculate the number of each octet
- After each octet (except the last!) we place a dot (.)

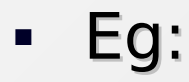

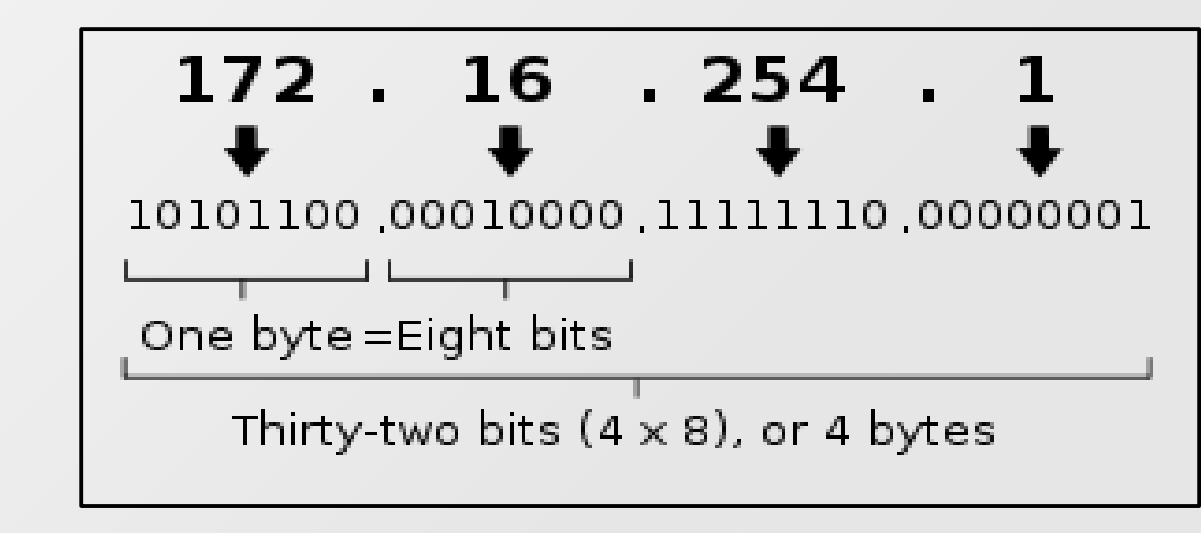

### Classless Inter-Domain Routing

- CIDR → Classless Inter-Domain Routing
- CIDR is a method for allocating IP addresses and routing IP packets efficiently
- An IP address is devided into two parts
	- Most significant bits, are called network address or subnet
	- $\cdot$  Lest significant bits are the **host identifier**
- CIDR notation: 192.168.1.0/24
	- $\cdot$  192.168.1.0 is the network ID
	- $\cdot$  /x part indicates the number (x) of the most significant bits

# Reserved IP addresses

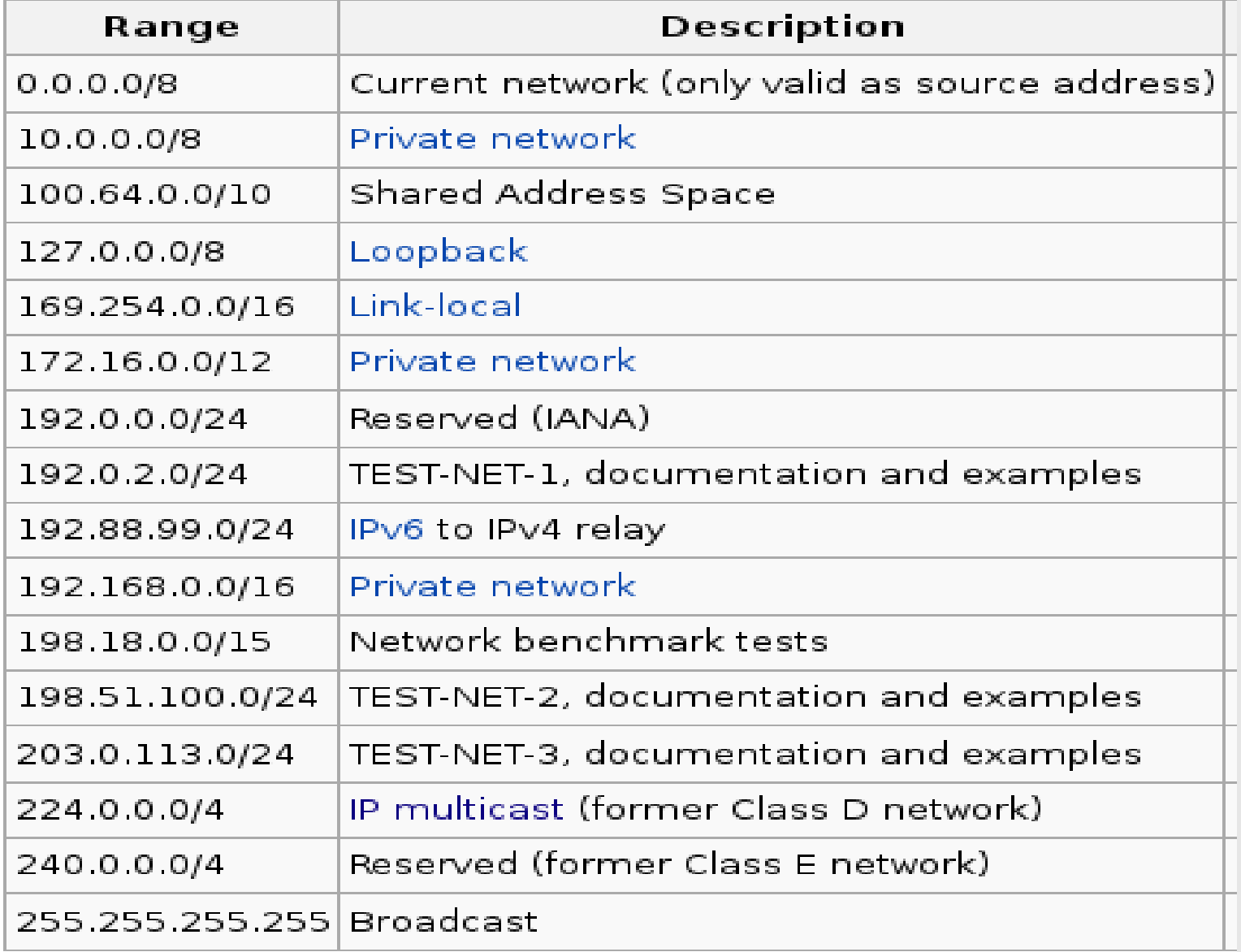

# **Supernetting**

- A subnet may contain several smaller subnets
- **Easier routing,** administration and more robust topologies
- $\blacksquare$ Isolation (CSD may have its own smaller subnet rather that be in the "huge" \16 subnet of UoC)

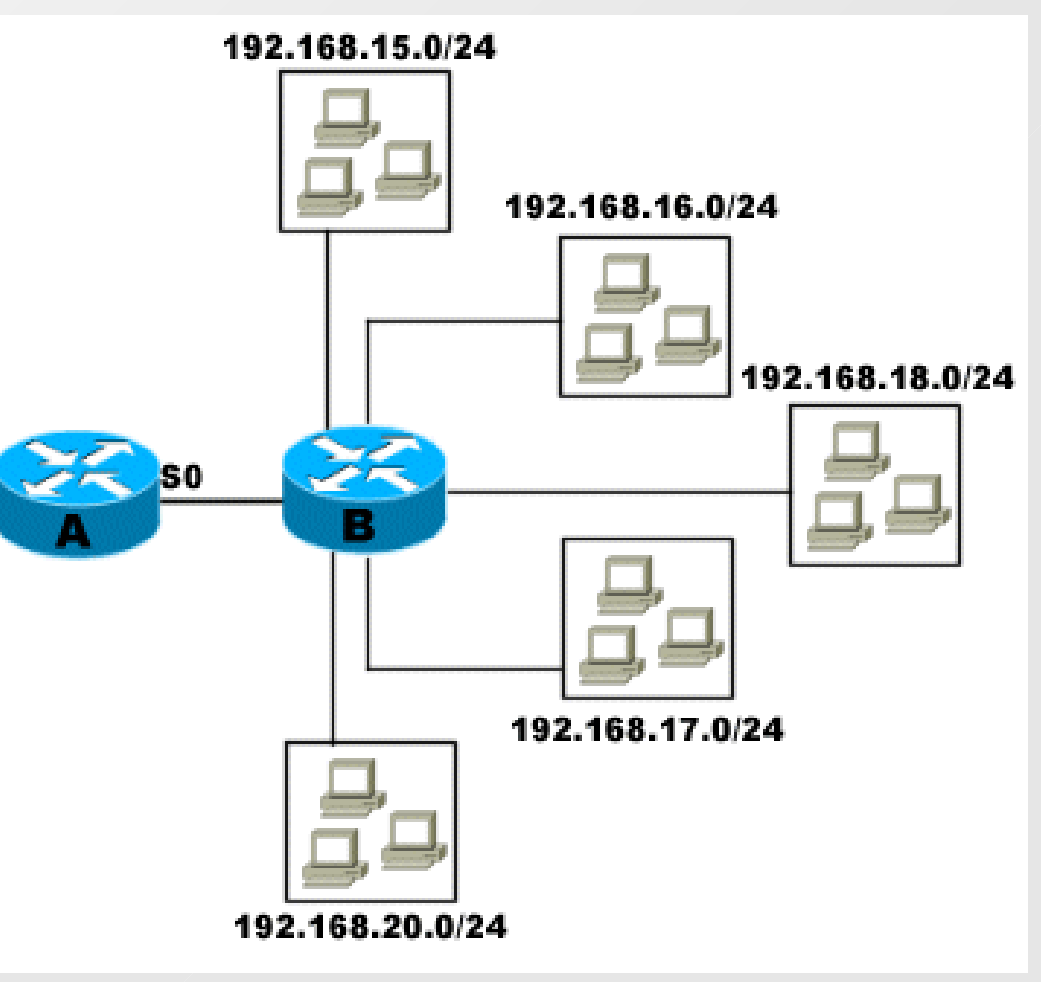

## CIDR Examples

- Question 1: 147.52.0.0/16 Which is the network ID? Which is the subnet? Which is the start and the end IP?
- Question 2: A \16 network how many IP addresses may have?
- Question 3: How many  $\sqrt{24}$  subnets can have, a  $\sqrt{16}$ subnet?
- Question 4: A network has a range of IP's from 10.0.0.0 – 10.255.255.255. Which is the network ID and the subnet?

# IP Assignment

- E IP addresses can be assigned statically
	- Human interaction is needed
	- $\cdot$  If the topology or the network change, modifications must be done again
- E IP addresses can be also assigned dynamically
- DHCP (Dynamic Host Configuration Protocol)
- E Its a server-client protocol
- Only the server must be configured
- Clients automatically get the proper IP (and other info) from the server

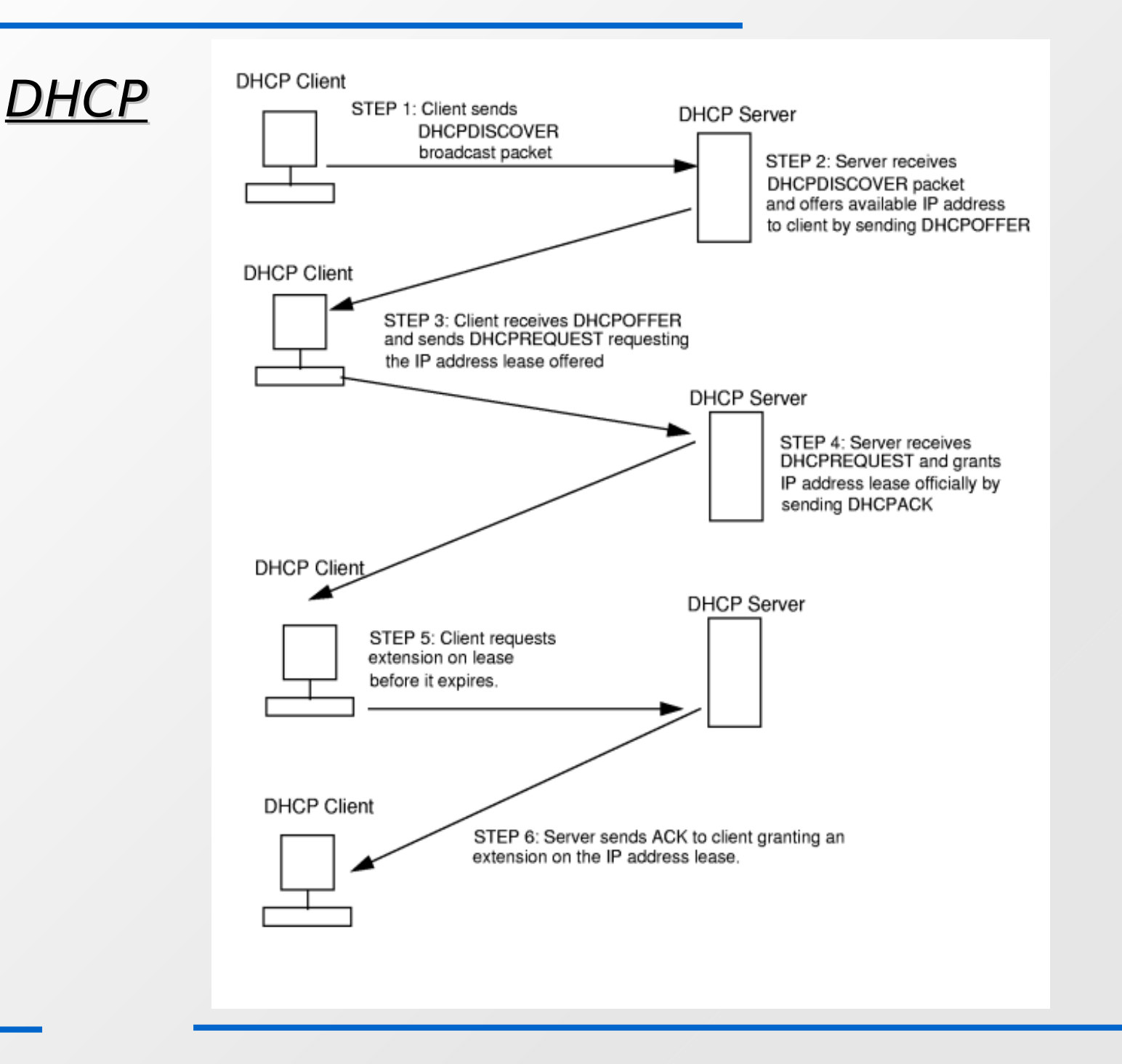

# Network address translation (NAT)

- A temporal solution for the IPv4 address space exhaustion
- Used also for isolation and security
- The idea:
	- Use only one IP for the outer world (public IP)
	- $\cdot$  Inside the LAN use other IP addresses (private IP)
	- For every connection from a host in the LAN with the outer world use a different combination of the public ip and a port number
	- $\cdot$  These combinations are stored in a table at the NAT enabled device
	- $\cdot$  At an incoming connection the table can be used to find the LAN's appropriate host

### **NAT**

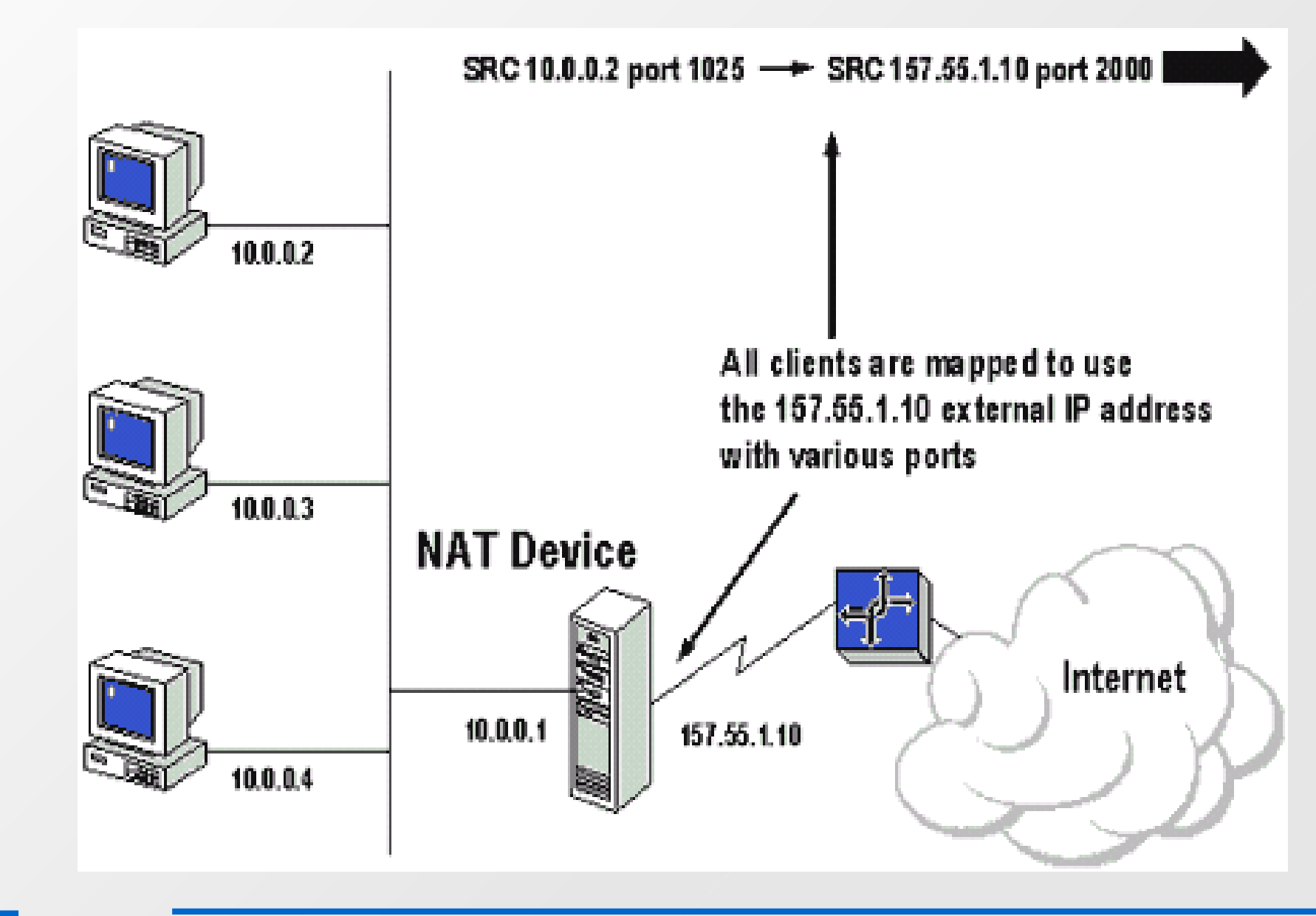

#### IPv6

- "An IPv4 address walks into a bar and says: "Quick, give me a drink. I am exhausted!""
- "An IPv6 packet walks into a bar. Nobody talks to him."
- Several years ago, the IPv4 exhaustion problem was known
- $\blacksquare$ IPv6 was introduced to solve the problem of 32 bits addresses
- Even today only a small part of the ISP, organizations and universities are IPv6 ready

#### IPv6

- $\blacksquare$ IPv6 uses 128 bit for source and destination address
- 2^128 different addresses!!!

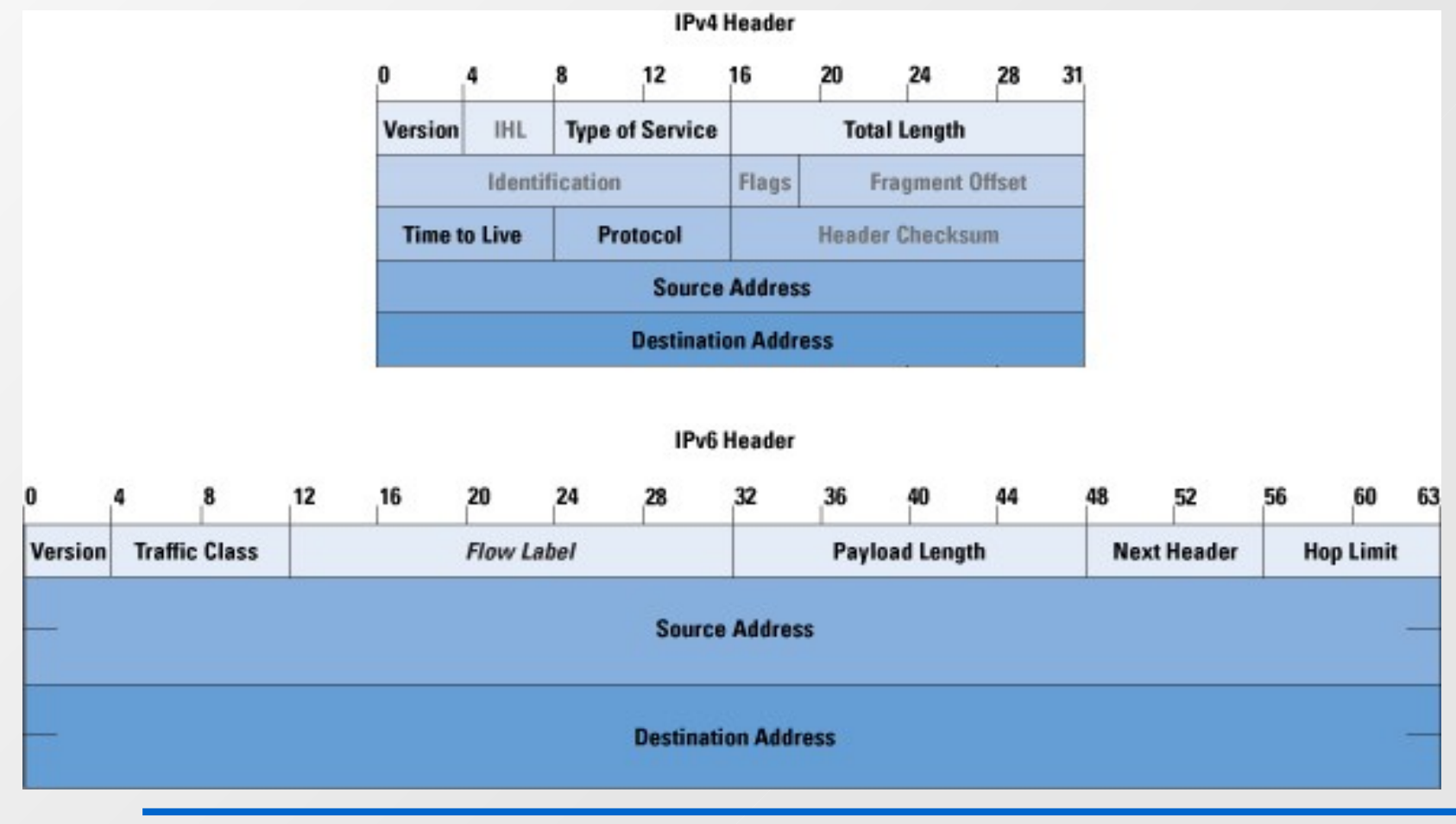

# **Questions**

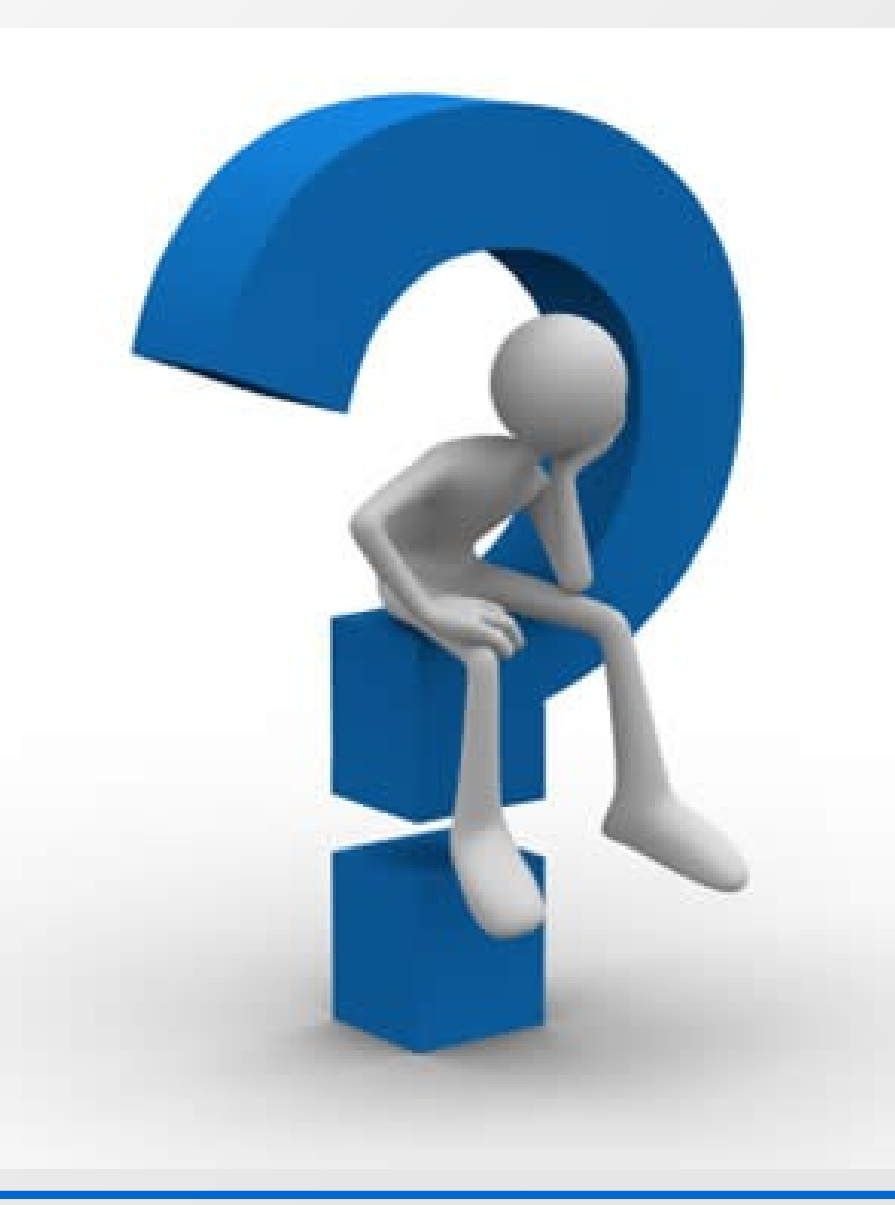

### Packet Monitoring

- Why do I need to monitor packets?
	- Debugging network applications
	- $\cdot$  Traffic analyzing
	- $\cdot$  Hacking :)
	- $\cdot$  Find problematic links
	- Many, many others...
- Tcpdump and wireshark are two famous packet monitors and analyzer tools

## Get the software

- Tcpdump can be downloaded from http://www.tcpdump.org for both Windows and Linux
- Most Linux distributions include tcpdump in their standard packages so you do not need to compile it from the source. Just type as **root**:
	- apt-get install tcpdump (Debian based distributions like Ubuntu)
	- zypper install tcpdump (openSuse)
	- yum install tcpdump (Fedora)

#### Get the software

- Wireshark is a graphical tool for capturing and analyzing easily packets
- Can be downloaded for Windows from [http://www.wireshark.org](http://www.wireshark.org/)
- Most Linux distros have it on their standard package, so just type as **root**:
	- apt-get install wireshark (Debian based distros)
	- zypper install wireshark (openSuse)
	- yum install wireshark (Fedora)

#### Linux? Oh noooooooooooo!

- $\blacksquare$ It is highly recommended to do your projects and your captures on Linux machines
- You can avoid several Windows restrictions
- Powerful command line
- More capabilities with your network interfaces
- $\blacksquare$ If you haven't a Linux OS installed, you can use a Linux Live DVD
- Use BackTrack (comes with most tools pre-installed)

## **Start capturing packets**

- Although Wireshark has the ability to capture packets, it consumes lot of memory
- Better to capture packets with tcpdump, split the trace file in smaller files
- Then analyze easily one by one the smaller files
- With this way we avoid:
	- system and memory getting overload
	- waiting Wireshark to process large files

### **Start capturing packets**

- E In a console run: tcpdump -i eth0 -s 0 -w filename.pcap
- -i: Specifies the name of the interface in which tcpdump will start capturing packets
	- To list all your available interfaces run: ifconfig -a
- -w: Give the name of the file in which the packets should be saved. Should end with .pcap extension
- When you are finished press Ctrl+C to stop
- Some systems may need to run these commands as root

# Spitting the trace file into smaller

- As we said before it is a good practice to split large traces into smaller
- To do that run: tcpdump -r old file -w new file -C file size
	- $\cdot$  file size unit is 1.000.000 bytes (e.g. -C 10 will split the trace file in files with size 10.000.000 bytes)
	- $\cdot$  The files that are created have names new file1, new\_file2 etc
- Do that if you trace file has size larger than the 1/4 of your physical memory

# Analyzing with Wireshark

- Open Wireshark
- Go File->Open... and select one of your trace files
- You can see the packets that you captured
- $\blacksquare$ If you click on one of them, you can see below more info about it, like its Transfer Protocol or even if the data that contains!!!

# Apply filters

- You can apply several filters, in order to categorize your captured packets
- $\blacksquare$ In the Filter field type for example tcp and click apply.
- These should list all the TCP packets of your trace
- Some other filters keywords are: http, arp, udp etc
- You can also specify and combinations (e.g http and arp, tcp and not arp, etc)

#### More info

- This was the begging. You should experiment a lot by your own
- man tcpdump
- Tcpdump online documentation <http://www.tcpdump.org/#documentation>
- Use the mailing-list ([hy335a-list@csd.uoc.gr\)](mailto:hy335a-list@csd.uoc.gr) for questions

# **Questions**

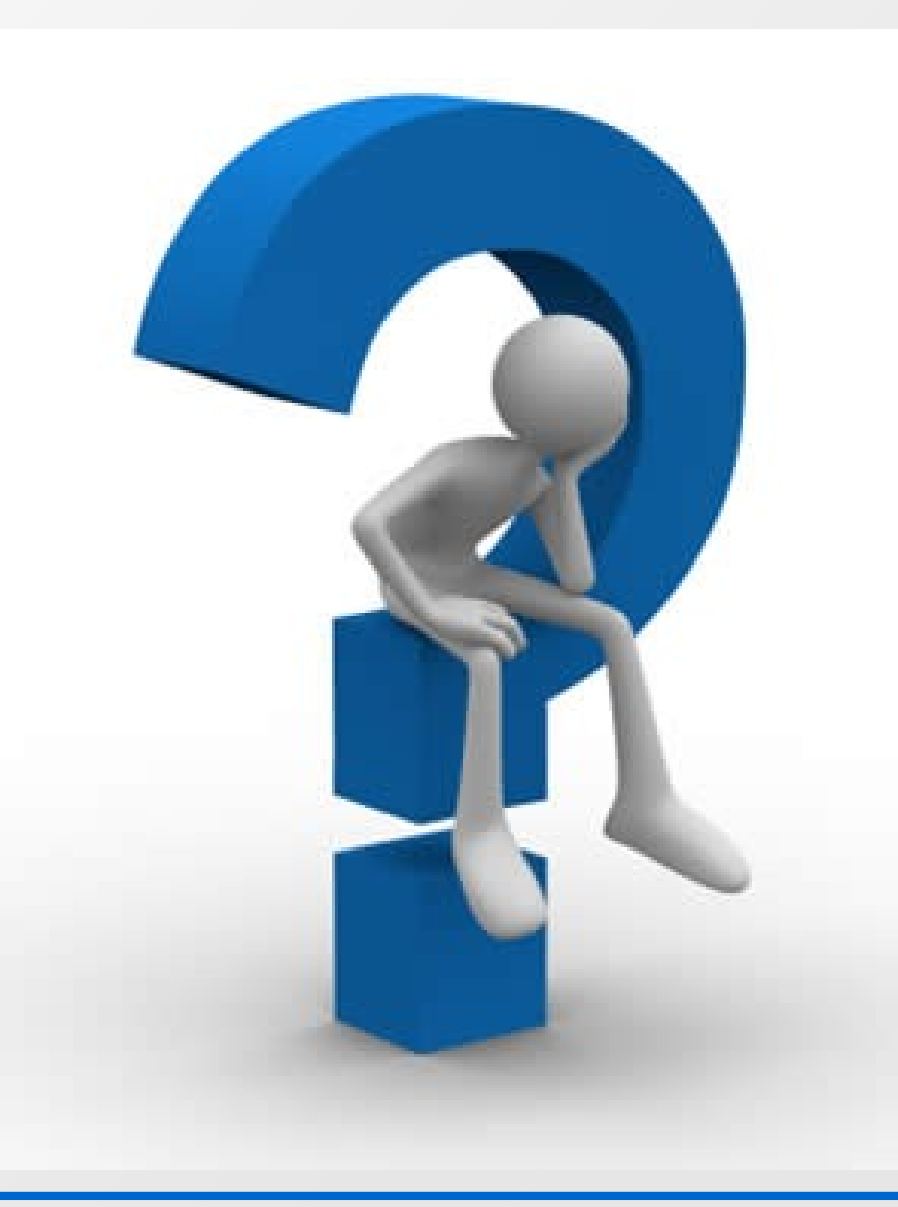